## **MODALITÀ DI PARTECIPAZIONE AL BANDO DI CONCORSO PUBBLICO, PER ESAMI, PER LA COPERTURA DI UN POSTO NEL PROFILO DI "COLLABORATORE TECNICO INFORMATICO" - CAT. B/B3 – A TEMPO INDETERMINATO ED A TEMPO PIENO, RISERVATO A PERSONALE EX ART. 18 L.68/1999**

La partecipazione al bando di concorso è subordinata al versamento della tassa di iscrizione da effettuarsi tramite PagoPA e dal completamento della procedura telematica di iscrizione a cui si accede con SPID.

## **Pagamento tassa di iscrizione di € 10,00 con PagoPA**

Accedere alla sezione dei pagamenti spontanei PagoPA del portale istituzionale <https://serravalle-pistoiese.comune-online.it/web/pagamenti/pagamenti-spontanei> e selezionare la voce **TASSA CONCORSI**

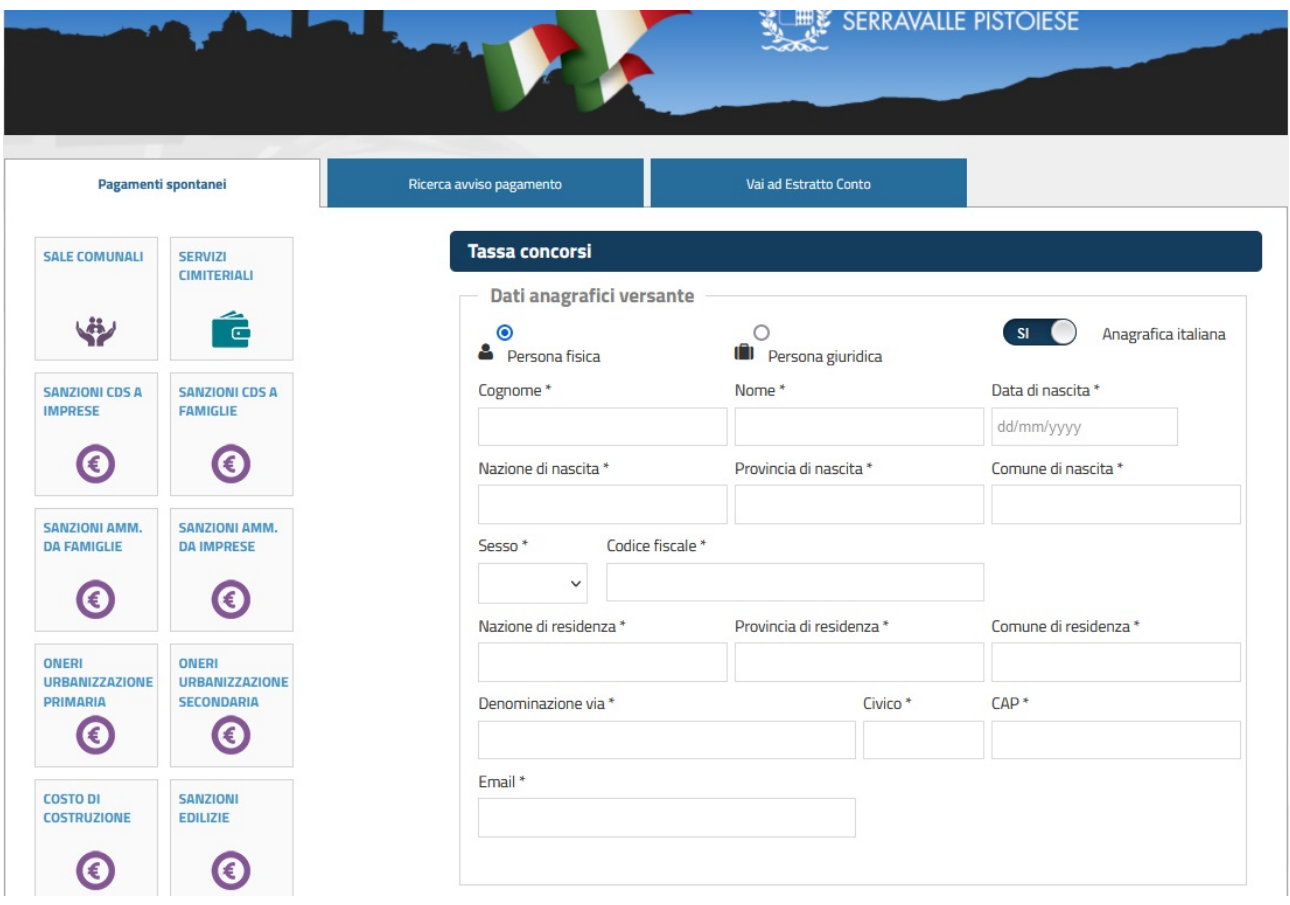

compilare il form e finalizzare la stampa del bollettino PagoPA (*Stampa e paga*) oppure pagare direttamente online (*Paga ora*).

Tutte le informazioni su PagoPA sono disponibili alla pagina <https://www.comune.serravalle-pistoiese.pt.it/pagopa>

## **Procedura di iscrizione al concorso**

La procedura di iscrizione al concorso avviene tramite la piattaforma SIMEAL a cui si accede con SPID. Tale piattaforma viene solitamente utilizzata per la gestione dei servizi scolastici ed è stata adattata per raccogliere in modalità telematica le domande di iscrizione a questo bando di concorso.

È pertanto necessario seguire alcune accortezze durante la procedura di compilazione ed invio della domanda.

Durante la procedura verrà richiesto di allegare in formato digitale

- ricevuta di versamento della tassa di concorso di € 10,00
- copia di un proprio documento d'identità in corso di validità

Sono accettati i formati immagine (jpeg, png) e pdf. La dimensione massima accettata di ciascun documento è di 3Mb.

Per accedere, aprire la piattaforma SIMEAL all'url <https://serravallepistoiese.simeal.it/sicare/benvenuto.php> ed autenticarsi con SPID

Una volta effettuato l'accesso è necessario selezionare *Nuova domanda per i Servizi Scolastici*.

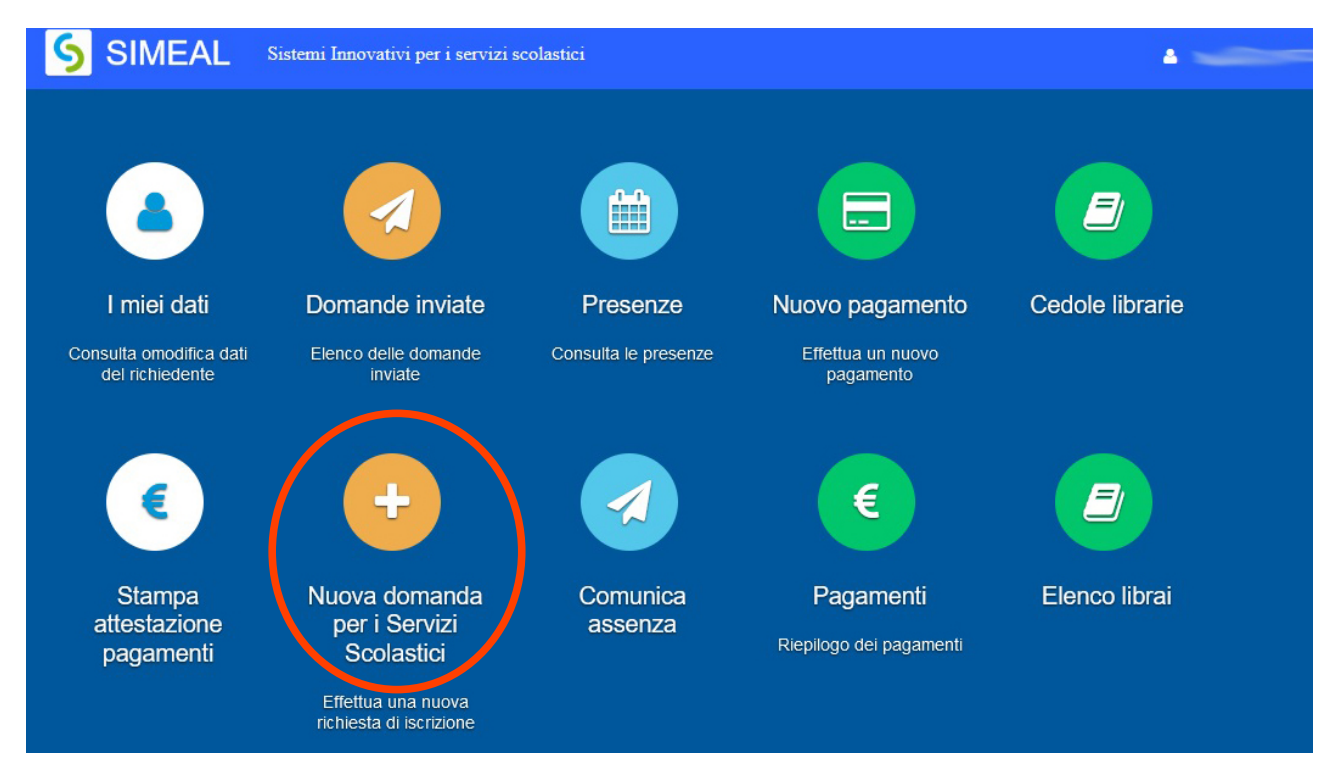

All'interno della sezione, individuare la voce *BANDO DI CONCORSO PUBBLICO COLLABORATORE TECNICO INFORMATICO - CAT. B-B3* e cliccare su *+Nuova domanda*.

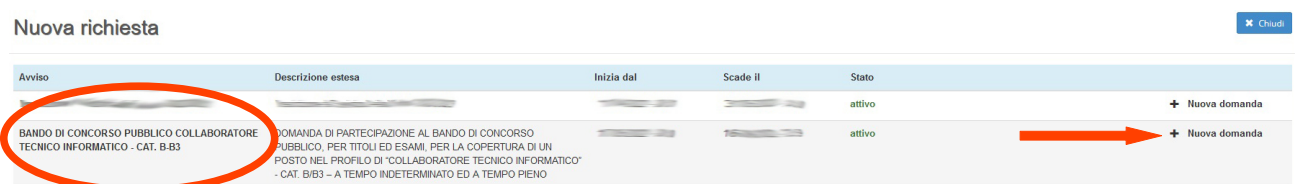

I dati della prima scheda, *Domanda presentata da*, saranno parzialmente compilati con quelli forniti da SPID: è sufficiente integrare i dati obbligatori mancanti e salvare.

È opportuno prestare attenzione a quanto proposto nella seconda scheda *Dati del beneficiario*: alla voce *Richiesta effettuata per* è necessario selezionare *se stesso*, in modo tale che i dati anagrafici vengano popolati automaticamente con quelli inseriti nella scheda precedente.

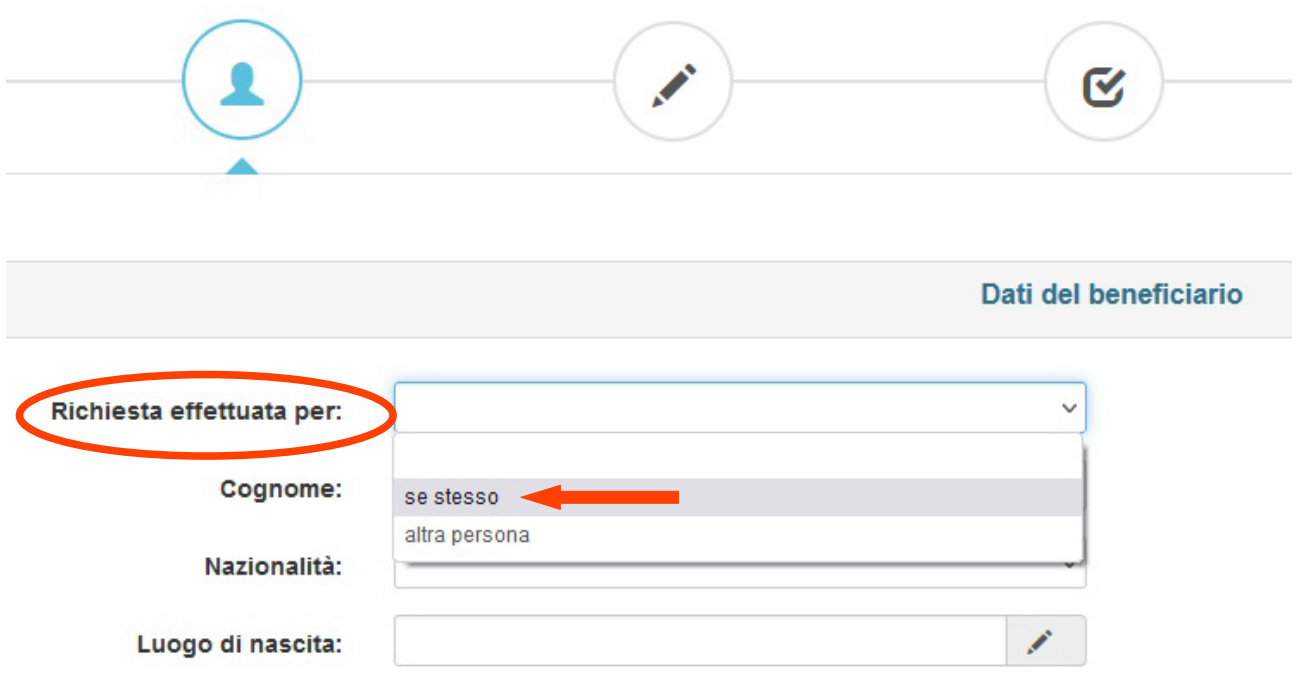

Dopo aver salvato, è sufficiente procedere poi con la compiazione delle schede successive.

Si ricorda che è necessario accettare tutte le voci proposte nella sezione *Dichiarazioni* oltre che allegare la ricevuta di versamento della tassa di concorso e la copia di un proprio documento d'identità in corso di validità.

Al termine dell'istruttoria, sarà possibile visualizzare la domanda compilata (*Stampa richiesta*) ed inviare la domanda (*Invia richiesta*).

Una volta inviata la domanda, la/il candidata/o riceverà alla casella di posta elettronica associata alla propria utenza SPID una mail di conferma dell'avvenuta ricezione della domanda da parte dell'Ente con il numero di protocollo assegnato.

Qualora la/il candidata/o non ricevesse la mail di avvenuta protocollazione entro qualche ora, è pregata/o di verificare nella Posta indesiderata.